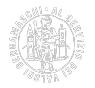

# **Sportello Telemaco per le certificazioni estere**

Per richiedere documenti per l'estero e gestire il proprio numero meccanografico, la Camera di Commercio mette gratuitamente a disposizione delle imprese gli applicativi web necessari attraverso il [portale Telemaco](http://www.registroimprese.it/altri-adempimenti-camerali) [1] di Infocamere.

# **Abilitazione a Telemaco**

È assai probabile che l'impresa possieda già un [account Telemaco](http://www.registroimprese.it/area-utente) [2], poiché attraverso tale portale si effettuano gli adempimenti del Registro Imprese e si gestiscono la gran parte delle pratiche camerali (ad es. le richieste di contributi).

Se l'impresa non possiede un account Telemaco, oppure deve integrare quello esistente con le **funzioni di invio pratiche**, è sufficiente seguire la procedura di [registrazione guidata](http://www.registroimprese.it/registra-ri) [3] al profilo "Accesso alle Banche Dati delle Camere di Commercio e alla trasmissione di pratiche telematiche".

In attuazione di quanto previsto dal D.L. n. 76/2020 (c.d. "Decreto Semplificazioni"), i nuovi utenti possono registrarsi solo tramite SPID, CIE o CNS.

## **Accesso a Telemaco e invio delle pratiche**

Le richieste di certificati di origine, di visti e di attestati per l'estero sono di norma presentate dall'impresa che effettua una vendita all'estero.

Facoltativamente l'impresa può **delegare l'invio** delle pratiche – ma non la firma dei documenti – a un intermediario (professionista o agenzia di disbrigo pratiche), previa trasmissione a cura dello stesso di una pratica di conferimento delega, secondo le modalità indicate nel [Manuale Utente Cert'O](https://www.bg.camcom.it/sites/default/files/contenuto_redazione/manualistica/files/certificati-di-origine-utente-telemaco-manuale-utente.pdf) [4].

Per richiedere un documento o effettuare un adempimento per l'estero è necessario:

- possedere un account Telemaco abilitato alla trasmissione delle pratiche;
- che il firmatario possieda un [dispositivo di firma digitale](https://www.bg.camcom.it/registri/strumenti-digitali/firma-digitale-cns) [5], poiché le richieste devono essere sottoscritte **dal legale rappresentante dell'impresa o da un suo procuratore** in possesso di validi poteri di firma

L'impresa accede con le proprie credenziali al [portale Telemaco](http://www.registroimprese.it/altri-adempimenti-camerali) [1] e seleziona:

- "Imprese operanti con l'estero" per gestire il proprio numero meccanografico;
- "Certificati di origine per l'estero Cert'O" per richiedere certificati di origine, legalizzazione di documenti e attestati camerali.

Per inviare la richiesta, dopo aver selezionato lo sportello (Bergamo o Treviglio) a cui trasmettere la pratica, è sufficiente seguire passo a passo quanto indicato nel [Manuale Utente Cert'O](https://www.bg.camcom.it/sites/default/files/contenuto_redazione/manualistica/files/certificati-di-origine-utente-telemaco-manuale-utente.pdf) [4] o nel [video corso Cert'O](https://formazionedigitale.infocamere.it/course/view.php?id=16) [6].

La pratica è costituita da un modello base e da uno o più allegati, che possono essere in formato pdf, jpeg, tif o p7m.

Nelle [specifiche pagine del sito camerale](https://www.bg.camcom.it/estero/documenti-estero) [7] sono disponibili dettagliate informazioni su ciascun documento che si

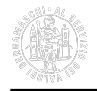

#### intende richiedere.

Dopo l'invio della pratica, l'impresa riceve via e-mail la **ricevuta di protocollazione**, che attesta la consegna della richiesta alla Camera di Commercio.

## **Tempo di rilascio ed esito delle pratiche**

Dopo che la Camera di Commercio ha effettuato l'istruttoria – ossia il controllo della correttezza della domanda e della documentazione ricevuta - l'impresa riceve via e-mail la notifica dell'esito della pratica, che può essere:

- **CHIUSA CON ESITO POSITIVO**, per cui la Camera emette il documento richiesto;
- **RICHIESTA DI RETTIFICA,** qualora la pratica abbia un'irregolarità sanabile con un'integrazione documentale da parte dell'impresa, che procede secondo quanto indicato a pag. 49 del [Manuale Utente](https://www.bg.camcom.it/sites/default/files/contenuto_redazione/manualistica/files/certificati-di-origine-utente-telemaco-manuale-utente.pdf) [Cert'O](https://www.bg.camcom.it/sites/default/files/contenuto_redazione/manualistica/files/certificati-di-origine-utente-telemaco-manuale-utente.pdf) [4]. Fino a che l'impresa non invii la rettifica richiesta, la pratica è sospesa;
- **RESPINTA**, in caso di irregolarità non sanabili. La motivazione del respingimento è **sempre** indicata nelle "Note di respingimento" all'interno della pratica. In tal caso i diritti di segreteria sono automaticamente riaccreditati entro 48 ore e l'impresa deve ripresentare integralmente la pratica.

I tempi di evasione di ciascuna tipologia di pratiche sono specificati nella [Carta dei servizi](https://www.bg.camcom.it/camera/amministrazione-trasparente/servizi-erogati/carta-dei-servizi-e-standard-di-qualita) [8].

Nella propria area personale in Telemaco l'impresa può sempre monitorare lo stato di ciascuna pratica inviata.

### **Diritti di segreteria e ricariche**

I diritti di segreteria sono addebitati automaticamente da Cert'O al momento dell'invio della pratica. Per il pagamento l'impresa può scegliere di utilizzare il sistema:

- prepagato **alimentando la sezione "Diritti"** in Telemaco **ricaricabile con carte di pagamento** come dettagliato nella [guida alla ricarica Telemaco](https://www.bg.camcom.it/sites/default/files/contenuto_redazione/manualistica/files/guida-caricamento-importi-telemaco.pdf) [9];
- prepagato con [iConto](https://www.iconto.infocamere.it/idpw/iconto/light) [10], il conto online gratuito di Infocamere **ricaricabile con bonifico e carte di pagamento**.

### **Informazioni**

Per qualsiasi richiesta tecnica relativa alla pratica telematica (registrazione a Telemaco, problemi informatici, messaggi di errore, compatibilità di software, ecc.), rivolgersi all'apposito [Centro Assistenza Telemaco](http://www.registroimprese.it/assistenza) [11].

Chiarimenti relativi a documenti e procedure per l'estero (contenuti, compilazione, casi particolari, ecc.) possono essere chiesti a:

- [Certificazione estera](https://www.bg.camcom.it/contatto/certificazione-estera) [12] per pratiche sullo Sportello di Bergamo;
- [Sede di Treviglio](https://www.bg.camcom.it/contatto/sede-di-treviglio) [13] per pratiche sullo Sportello di Treviglio.

**Allegati** [Guida rapida Telemaco \(pdf\)](https://www.bg.camcom.it/sites/default/files/contenuto_redazione/manualistica/files/manuale-telemaco.pdf) [14]

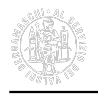

Ultima modifica: Giovedì 24 Agosto 2023

#### **Condividi**

#### **Reti Sociali**

 **Quanto ti è stata utile questa pagina?** Select rating Media: 5 (1 voti)

Rate

**Source URL:** https://www.bg.camcom.it/estero/documenti-estero/sportello-telemaco-certificazioni-estere

#### **Collegamenti**

[1] http://www.registroimprese.it/altri-adempimenti-camerali

[2] http://www.registroimprese.it/area-utente

[3] http://www.registroimprese.it/registra-ri

[4] https://www.bg.camcom.it/sites/default/files/contenuto\_redazione/manualistica/files/certificati-di-origine-utentetelemaco-manuale-utente.pdf

[5] https://www.bg.camcom.it/registri/strumenti-digitali/firma-digitale-cns

[6] https://formazionedigitale.infocamere.it/course/view.php?id=16

[7] https://www.bg.camcom.it/estero/documenti-estero

[8] https://www.bg.camcom.it/camera/amministrazione-trasparente/servizi-erogati/carta-dei-servizi-e-standard-diqualita

[9] https://www.bg.camcom.it/sites/default/files/contenuto\_redazione/manualistica/files/guida-caricamento-importitelemaco.pdf

[10] https://www.iconto.infocamere.it/idpw/iconto/light

[11] http://www.registroimprese.it/assistenza

[12] https://www.bg.camcom.it/contatto/certificazione-estera

[13] https://www.bg.camcom.it/contatto/sede-di-treviglio

[14] https://www.bg.camcom.it/sites/default/files/contenuto\_redazione/manualistica/files/manuale-telemaco.pdf